## Your PDF Guides

You can read the recommendations in the user guide, the technical guide or the installation guide for SMC 2655W. You'll find the answers to all your questions on the SMC 2655W in the user manual (information, specifications, safety advice, size, accessories, etc.). Detailed instructions for use are in the User's Guide.

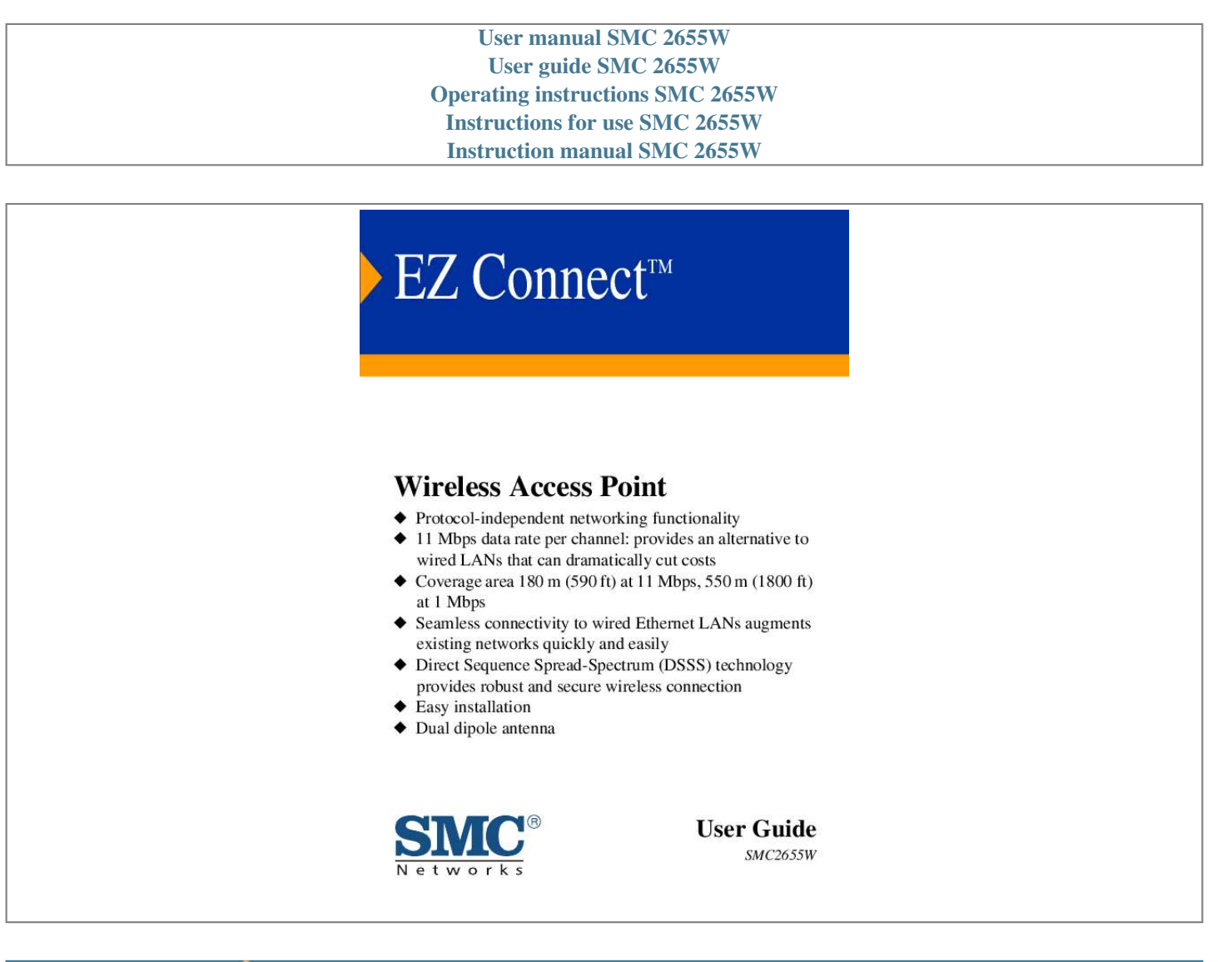

[You're reading an excerpt. Click here to read official SMC 2655W](http://yourpdfguides.com/dref/3457710) [user guide](http://yourpdfguides.com/dref/3457710) <http://yourpdfguides.com/dref/3457710>

## *Manual abstract:*

*@@@@@@Copyright © 2002 by SMC Networks, Inc. 38 Tesla Irvine, CA 92618 All rights reserved. Printed in Taiwan Trademarks: SMC is a registered trademark; and EZ Connect is a trademark of SMC Networks, Inc. Other product and company names are trademarks or registered trademarks of their respective holders. LIMITED WARRANTY Limited Warranty Statement: SMC Networks, Inc. ("SMC") warrants its products to be free from defects in workmanship and materials, under normal use and service, for the applicable warranty term. All SMC products carry a standard 90-day limited warranty from the date of purchase from SMC or its Authorized Reseller. SMC may, at its own discretion, repair or replace any product not operating as warranted* with a similar or functionally equivalent product, during the applicable warranty term. SMC will endeavor to repair or replace any product returned under *warranty within 30 days of receipt of the product. The standard limited warranty can be upgraded to a Limited Lifetime\* warranty by registering new products within 30 days of purchase from SMC or its Authorized Reseller.*

*Registration can be accomplished via the enclosed product registration card or online via the SMC web site. Failure to register will not affect the standard limited warranty. The Limited Lifetime warranty covers a product during the Life of that Product, which is defined as the period of time during which the product is an "Active" SMC product. A product is considered to be "Active" while it is listed on the current SMC price list. As new technologies emerge, older technologies become obsolete and SMC will, at its discretion, replace an older product in its product line with one that incorporates these newer technologies. At that point, the obsolete product is discontinued and is no longer an "Active" SMC product. A list of discontinued products with their respective dates of discontinuance can be found at: http://www.smc.com/index.cfm?action=customer\_service\_warranty All products that are replaced become the property of SMC.*

*Replacement products may be either new or reconditioned. Any replaced or repaired product carries either a 30-day limited warranty or the remainder of the initial warranty, whichever is longer. SMC is not responsible for any custom software or firmware, configuration information, or memory data of Customer contained in, stored on, or integrated with any products returned to SMC pursuant to any warranty. Products returned to SMC should have any customerinstalled accessory or add-on components, such as expansion modules, removed prior to returning the product for replacement. SMC is not responsible for these items if they are returned with the product. Customers must contact SMC for a Return Material Authorization number prior to returning any product to SMC. Proof of purchase may be required. Any product returned to SMC without a valid Return Material Authorization (RMA) number clearly marked on the outside of the package will be returned to customer at customer's expense. For warranty claims within North America, please call our toll-free customer support number at (800) 762-4968. Customers are responsible for all shipping charges from their facility to SMC.*

*SMC is responsible for return shipping charges from SMC to customer. i LIMITED WARRANTY WARRANTIES EXCLUSIVE: IF AN SMC PRODUCT DOES NOT OPERATE AS WARRANTED ABOVE, CUSTOMER'S SOLE REMEDY SHALL BE REPAIR OR REPLACEMENT OF THE PRODUCT IN QUESTION, AT SMC'S OPTION. THE FOREGOING WARRANTIES AND REMEDIES ARE EXCLUSIVE AND ARE IN LIEU OF ALL OTHER WARRANTIES OR CONDITIONS, EXPRESS OR IMPLIED, EITHER IN FACT OR BY OPERATION OF LAW, STATUTORY OR OTHERWISE, INCLUDING WARRANTIES OR CONDITIONS OF MERCHANTABILITY AND FITNESS FOR A PARTICULAR PURPOSE. SMC NEITHER ASSUMES NOR AUTHORIZES ANY OTHER PERSON TO ASSUME FOR IT ANY OTHER LIABILITY IN CONNECTION WITH THE SALE, INSTALLATION, MAINTENANCE OR USE OF ITS PRODUCTS. SMC SHALL NOT BE LIABLE UNDER THIS WARRANTY IF ITS TESTING AND EXAMINATION DISCLOSE THE ALLEGED DEFECT IN THE PRODUCT DOES NOT EXIST OR WAS CAUSED BY CUSTOMER'S OR ANY THIRD PERSON'S MISUSE, NEGLECT, IMPROPER INSTALLATION OR TESTING, UNAUTHORIZED ATTEMPTS TO REPAIR, OR ANY OTHER CAUSE BEYOND THE RANGE OF THE INTENDED USE, OR BY ACCIDENT, FIRE, LIGHTNING, OR OTHER HAZARD. LIMITATION OF LIABILITY: IN NO EVENT, WHETHER BASED IN CONTRACT OR TORT (INCLUDING NEGLIGENCE), SHALL SMC BE LIABLE FOR INCIDENTAL, CONSEQUENTIAL, INDIRECT, SPECIAL, OR PUNITIVE DAMAGES OF ANY KIND, OR FOR LOSS OF REVENUE, LOSS OF BUSINESS, OR OTHER FINANCIAL LOSS ARISING OUT OF OR IN CONNECTION WITH THE SALE, INSTALLATION, MAINTENANCE, USE, PERFORMANCE, FAILURE, OR INTERRUPTION OF ITS PRODUCTS, EVEN IF SMC OR ITS AUTHORIZED RESELLER HAS BEEN ADVISED OF THE POSSIBILITY OF SUCH DAMAGES. SOME STATES DO NOT ALLOW THE EXCLUSION OF IMPLIED WARRANTIES OR THE LIMITATION OF INCIDENTAL OR CONSEQUENTIAL DAMAGES FOR CONSUMER PRODUCTS, SO THE ABOVE LIMITATIONS AND EXCLUSIONS MAY NOT APPLY TO YOU. THIS WARRANTY GIVES YOU SPECIFIC LEGAL RIGHTS, WHICH MAY VARY FROM STATE TO STATE. NOTHING IN THIS WARRANTY SHALL BE TAKEN TO AFFECT YOUR STATUTORY RIGHTS. \* SMC will provide warranty service for one year following discontinuance from the active SMC price list.*

*Under the limited lifetime warranty, internal and external power supplies, fans, and cables are covered by a standard one-year warranty from date of purchase. SMC Networks, Inc. 38 Tesla Irvine, CA 92618 ii COMPLIANCES FCC - Class B This equipment has been tested and found to comply with the limits for a Class B digital device, pursuant to Part 15 of the FCC Rules. These limits are designed to provide reasonable protection against harmful interference in a residential installation. This equipment generates, uses, and can radiate radio frequency energy and, if not installed and used in accordance with instructions, may cause harmful interference to radio communications.*

*However, there is no guarantee that the interference will not occur in a particular installation. If this equipment does cause harmful interference to radio or television reception, which can be determined by turning the equipment off and on, the user is encouraged to try to correct the interference by one or more of the following measures: · Reorient the receiving antenna · Increase the separation between the equipment and receiver · Connect the equipment into an outlet on a circuit different from that to which the receiver is connected · Consult the dealer or an experienced radio/TV technician for help Industry Canada - Class B This digital apparatus does not exceed the Class B limits for radio noise emissions from digital apparatus as set out in the interference-causing equipment standard entitled "Digital Apparatus," ICES-003 of the Department of Communications. Cet appareil numérique respecte les limites de bruits*

*radioélectriques applicables aux appareils numériques de Classe B prescrites dans la norme sur le matériel brouilleur: "Appareils Numériques," NMB-003 édictée par le ministère des Communications.*

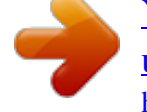

[You're reading an excerpt. Click here to read official SMC 2655W](http://yourpdfguides.com/dref/3457710) [user guide](http://yourpdfguides.com/dref/3457710) <http://yourpdfguides.com/dref/3457710>

 *iii COMPLIANCES EC Conformance Declaration - Class B SMC contact for these products in Europe is: SMC Networks Europe, Edificio Conata II, Calle Fructuós Gelabert 6-8, 2o, 4a, 08970 - Sant Joan Despí, Barcelona, Spain. This information technology equipment complies with the requirements of the Council Directive 89/336/EEC on the Approximation of the laws of the Member States relating to Electromagnetic Compatibility and 73/23/EEC for electrical equipment used within certain voltage limits and the Amendment Directive 93/68/EEC.*

*For the evaluation of the compliance with these Directives, the following standards were applied: RFI Emission: \* Limit class B according to EN 55022:1998 \* Limit class A for harmonic current emission according to EN 61000-3-2/1995 \* Limitation of voltage fluctuation and flicker in low-voltage supply system*

*according to EN 61000-3-3/1995 \* Product family standard according to EN 55024:1998 \* Electrostatic Discharge according to EN 61000-4-2:1995 (Contact Discharge: ±4 kV, Air Discharge: ±8 kV) \* Radio-frequency electromagnetic field according to EN 61000-4-3: 1996 (80 1000MHz with 1kHz AM 80% Modulation: 3V/m) \* Electrical fast transient/burst according to EN 61000-4-4:1995(AC/DC power supply: ±1kV, Data/Signal lines: ±0.5kV) \* Surge immunity test according to EN 61000-4-5:1995 (AC/DC Line to Line: ±1kV, AC/DC Line to Earth: ±2kV ) \* Immunity to conducted disturbances, Induced by radio-frequency fields: EN 61000-4-6:1996 (0.15 - 80MHz with 1kHz AM 80% Modulation: 3V/m) \* Power frequency magnetic field immunity test according to EN 61000-4-8:1993 (1A/m at frequency 50Hz) \* Voltage dips, short interruptions and voltage variations immunity test according to EN 61000-4-11:1994 (>95% Reduction @10ms, 30% Reduction @500ms, >95% Reduction @5000ms) \* EN 60950 (A1/1992; A2/1993; A3/1993; A4/1995; A11/1997) Immunity: LVD: iv COMPLIANCES Safety Compliance Underwriters Laboratories Compliance Statement Important! Before making connections, make sure you have*

*the correct cord set. Check it (read the label on the cable) against the following: Operating Voltage 120 Volts Cord Set Specifications UL Listed/CSA Certified Cord Set Minimum 18 AWG Type SVT or SJT three conductor cord Maximum length of 15 feet Parallel blade, grounding type attachment plug rated 15A, 125V 240 Volts (Europe only) Cord Set with H05VV-F cord having three conductors with minimum diameter of 0.75 mm2 IEC-320 receptacle Male plug rated 10A, 250V The unit automatically matches the connected input voltage. Therefore, no additional adjustments are necessary when connecting it to any input voltage within the range marked on the power adapter. v COMPLIANCES Wichtige Sicherheitshinweise (Germany) 1. Bitte lesen Sie diese Hinweise sorgfältig durch. 2. Heben Sie diese Anleitung für den späteren Gebrauch auf.*

*3. Vor jedem Reinigen ist das Gerät vom Stromnetz zu trennen. Verwenden Sie keine Flüssigoder Aerosolreiniger. Am besten eignet sich ein angefeuchtetes Tuch zur Reinigung. 4. Die Netzanschlu ßsteckdose soll nahe dem Gerät angebracht und leicht zugänglich sein. 5. Das Gerät ist vor Feuchtigkeit zu schützen. 6. Bei der Aufstellung des Gerätes ist auf sicheren Stand zu achten.*

*Ein Kippen oder Fallen könnte Beschädigungen hervorrufen. 7. Die Belüftungsöffnungen dienen der Luftzirkulation, die das Gerät vor Überhitzung schützt. Sorgen Sie dafür, daß diese Öffnungen nicht abgedeckt werden. 8.*

*Beachten Sie beim Anschluß an das Stromnetz die Anschlußwerte. 9. Verlegen Sie die Netzanschlußleitung so, daß niemand darüber fallen kann. Es sollte auch nichts auf der Leitung abgestellt werden. 10.*

*Alle Hinweise und Warnungen, die sich am Gerät befinden, sind zu beachten. 11. Wird das Gerät über einen längeren Zeitraum nicht benutzt, sollten Sie es vom Stromnetz trennen. Somit wird im Falle einer Überspannung eine Beschädigung vermieden. 12. Durch die Lüftungsöffnungen dürfen niemals Gegenstände oder Flüssigkeiten in das Gerät gelangen. Dies könnte einen Brand bzw. elektrischen Schlag auslösen. 13. Öffnen sie niemals das Gerät.*

*Das Gerät darf aus Gründen der elektrischen Sicherheit nur von authorisiertem Servicepersonal geöffnet werden. 14. Wenn folgende Situationen auftreten ist das Gerät vom Strover wired LANs (eliminates long-term maintenance overhead for cabling). Just install enough wireless access points to cover your network area, plug wireless cards into your notebooks or install wireless adapters into your desktops, and start networking. Use this device in conjunction with SMC's EZ Connect Wireless Cards to create an instant network that integrates seamlessly with Ethernet LANs. Moreover, moving or expanding your network is as easy as moving or installing additional access points no wires! 1 EZ CONNECTTM WIRELESS ACCESS POINT Package Checklist The EZ Connect Wireless Access Point package includes: · · · · One EZ Connect Wireless Access Point (SMC2655W) One 9 VDC power adapter One utility diskette This User Guide Please register this product and upgrade the product warranty at www.smc.com. Inform your dealer if there are any incorrect, missing, or damaged parts. If possible, retain the carton, including the original packing materials.*

*Use them again to repack the product in case there is a need to return it. 2 HARDWARE DESCRIPTION SMC's EZ Connect Wireless Access Point serves as a Media Access Control (MAC) bridge between your wired Local Area Network (LAN) and one or more Wireless Local Area Networks (WLANs). Just attach the access point anywhere along your Ethernet LAN to provide wireless stations within its area of coverage with transparent access to the local wired and wireless LAN. The EZ Connect Wireless Access Point supports an 11 Mbps half-duplex connection to Ethernet networks for each active channel. @@@@@@The Access Point is transmitting data through wireless links.*

*The Access Point is receiving data through wireless links. Valid Ethernet cable link. @@@@@@2. Place the Access Point in a position that gives it maximum coverage. @@3.*

*Position the antennas in the desired positions. @@4. @@5. @@@@Follow these steps to install the Power Injector: 1. Connect the power adapter cable to the Power Injector. 2. Plug the power cord into a power outlet. The LED on the Power Injector will light. 3. @@4.*

*@@@@@@This means that, in most cases, you will not need to configure it. @@@@@@@@The SMC2655W can be configured over an Ethernet network. Connect the SMC2655W to a network device such as a hub or switch. @@@@@@Click "Start/Program Files/EZ Connect Wireless AP Manager." Click "Command" and then select "Scan AP" from the menu. The program will then detect all Access Points on the network.*

[You're reading an excerpt. Click here to read official SMC 2655W](http://yourpdfguides.com/dref/3457710)

[user guide](http://yourpdfguides.com/dref/3457710)

<http://yourpdfguides.com/dref/3457710>

 *2. From the list of detected SMC2655Ws, double-click on the unit you wish to configure. A dialogue box will prompt you for the login password. 9 SYSTEM CONFIGURATION 3.*

*Enter the default password: MiniAP. 4. Click the "Command" main menu item. Configure AP The Configure AP screen displays the AP status and settings. The screen is divided into two sections.*

*The first section is read-only. BSS ID - Media Access Control address Regulation Domain - Countries have different regulations regarding the use of radio frequencies WEP - WEP (Wired Equivalent Privacy) Enabled/Disabled status Associated Stations - Number of wireless clients Firmware Version - Current firmware version AP Name - Set your Access Point alias name (Default: MiniAP) 10 USING THE AP MANAGEMENT UTILITY SSID - Clients in your network must use the same value entered here (Default: WLAN) Channel - Set the operating radio channel number (Default: 11) Note: Available channel settings are limited by local regulations which determine which channels are available (FCC/IC: 1-11, ETSI: 1-13, France: 10-13, Spain: 10-11, MKK: 1-14) RTS Threshold - Set the RTS Threshold to enable the RTS/CTS mechanism. (Default: 2,346 which means Disabled) Accept "ANY" SSID - Checking this box enables the Access Point to accept the association of wireless clients using "ANY" as their SSID. If this feature is disabled (the box is not checked), the wireless clients must use the same SSID as the Access Point (thus enhancing security) IP Address - Set the IP address as required (Default: 192.168. 0.254) Subnet Mask - Set the Subnet Mask as required (Default: 255.255.255.0) Default Gateway - Set the default gateway as required (Default: 0.0.0.0) DHCP Client - You can enable the DHCP Client function to automatically get an IP Address, Subnet Mask, and Default Gateway from a DHCP server in your network (Default: Enabled) 11 SYSTEM CONFIGURATION Note: If a DHCP server does not exist in your network, then the Access Point will automatically use the values in the IP Address field. Encryption - Click the "Encryption" button to setup WEP security WEP - Wired Equivalent Privacy (WEP) is implemented in this device to prevent unauthorized access to your wireless network and provide more secure data transmissions. The higher the number of bits in the encryption key, the higher the level of security.*

*All clients in the wireless network must have the same WEP setting (Default: Disabled) 12 USING THE AP MANAGEMENT UTILITY Create with Passphrase - The security key for WEP encryption is generated from your Passphrase string, so it must be the same on all clients in your network Manual Entry - Allows manual entry of security keys. (2 Hexadecimal digits in each block, A~F & 0~9) Key 1~4 - Each 64-bit Key ID contains 10 HEX digits but 128-Bit encryption has only 1 Key which contains 26 HEX digits. All wireless devices must have the same Key ID element values to communicate Default Key ID - Choose the Key ID that has the encryption string you prefer. If using a key generated from a Passphrase, you must use the same Passphrase and key on each station Set MAC Filter In the Set MAC Filter screen, you can decide which wireless devices are allowed to connect to the Access Point by adding the MAC address of allowed clients. Wireless devices that are not in the table will be denied access. Filtering - Choose "Enabled" to enable the MAC Filter (Default: Disabled) 13 SYSTEM CONFIGURATION Key in the MAC addresses of Ethernet devices you wish to allow to associate with the AP. Note: The format is 12 Hexadecimal digits. e.g. 0090D112AF89.*

*Click "Add" and then click "Save" to save the changes. Otherwise, click "Add from File.." to add a previously saved text file of MAC addresses and click "Save" to save the changes. Note: The table allows you to enter a maximum of 64 MAC addresses.*

*14 USING THE AP MANAGEMENT UTILITY Change Password A password is required to configure the SMC2655W. Changing the password from the default value to a value of your choice will improve network security. On the "Change Password" screen you may change the password on the Access Point. Reset AP The "Reset AP" screen will let you reboot the Access Point. 15 SYSTEM CONFIGURATION Reload Default The "Reload Default" screen will let you reload the factory default settings.*

*16 USING THE AP MANAGEMENT UTILITY The table below lists the default values. Setting AP Name SSID Channel RTS Threshold IP Address Subnet Mask Default Gateway DHCP Client Encryption MAC Address Filter Password Default Value MiniAP WLAN 11 2346 192.168.0.254 255.255.255.0 0.0.0.*

*0 Enabled Disabled Disabled MiniAP Update Firmware The "Update Firmware" screen allows you to upgrade the firmware of the Access Point. Enter the file name or browse for the file containing the updated firmware. 17 SYSTEM CONFIGURATION Backup Configuration Click "Backup Configuration" to save the AP parameters to a text file. Note: The Community\_String item in the \*.txt file is the password field. The field is encrypted and is unreadable in the file. Restore Configuration The configuration may be restored by clicking "Restore Configuration" and loading the previously saved text file. 18 NETWORK CONFIGURATION AND PLANNING SMC's EZ Connect Wireless Solution supports a stand-alone wireless network configuration, as well as an integrated configuration with 10 Mbps Ethernet LANs. For a list of the maximum distances between the AP/ Bridge and wireless clients, refer to page 23. The SMC wireless network cards and adapters can be configured as: · · Ad hoc for small departmental or SOHO LANs Infrastructure for enterprise LANs Network Topologies Ad Hoc Wireless LAN An ad hoc wireless LAN consists of a group of computers, each equipped with a wireless adapter, connected via radio signals as an independent wireless LAN.*

*Computers in a specific ad hoc wireless LAN must be Ad-hoc Wireless LAN configured to the same radio channel. Notebook with Wireless USB Adapter An ad hoc wireless LAN can be used for a small branch office or SOHO operation. Notebook with Wireless PC Card PC with Wireless PCI Adapter 19 NETWORK CONFIGURATION AND PLANNING Infrastructure Wireless LAN An integrated wired and wireless LAN is called an Infrastructure configuration. A Basic Service Set (BSS) consists of a group of wireless PC users, and an access point that is directly connected to the wired LAN. Each wireless PC in this BSS can talk to any computer in its wireless group via a radio link, or access other computers or network resources in the wired LAN infrastructure via the access point.*

*The infrastructure configuration permits wireless clients to access the wired LAN and also increases the effective wireless transmission range for wireless clients as their signal can be passed through multiple access points.*

> [You're reading an excerpt. Click here to read official SMC 2655W](http://yourpdfguides.com/dref/3457710) [user guide](http://yourpdfguides.com/dref/3457710)

<http://yourpdfguides.com/dref/3457710>

 *A wireless infrastructure can be used for access to a central database, or for connection between mobile workers, as shown in the following figure. 20 NETWORK TOPOLOGIES Infrastructure Wireless LAN for Roaming Wireless PCs The Basic Service Set (BSS) is the communications domain for each Wireless Access Point. For wireless PCs that do not need to support roaming, set the domain identifier (SSID) of the wireless card to the BSS ID of the Access Point to which you want to connect. Check with your administrator for the BSS ID of the Access Point to which he wants you to connect.*

*A wireless infrastructure can also support roaming for mobile workers. More than one Access Point can be configured to create an Extended Service Set (ESS). By placing the Access Points so that a continuous coverage area is created, wireless users within this ESS can roam freely. All SMC wireless network cards, adapters, and SMC2655W Wireless Access Points within a specific ESS must be configured with the same SSID. 21 TROUBLESHOOTING Check the following items before you contact SMC Technical Support. 1. If mobile users do not have roaming access to the SMC2655W access point: Make sure that all the SMC2655Ws and stations in the ESS in which the WLAN mobile users can roam are configured to the same WEP setting, SSID, and authentication algorithm. 2. If the management utility cannot connect to the SMC2655W: Check that your local IP address settings conform to the SMC2655W settings. 3.*

*If you forgot your password or your SMC2655W has locked up, you can reset it to factory defaults by performing the following steps: · · or · · · · · · Power off the SMC2655W. Use a pin to push in the reset button located on the bottom of the SMC2655W (marked "Reload." ) While holding in the button, apply power to the AP. The AP will begin to load the default settings. Wait for about 5 seconds. Release the button. The AP will restart with the factory default settings. Start the utility program. On the main menu, click "Command." Click "Reload Default.*

*" 22 SMC NETWORKS 802.11B WIRELESS PRODUCTS MAXIMUM DISTANCE TABLE SMC Networks 802.11b Wireless Products Maximum Distance Table Important Notice Maximum distances posted below are actual tested distance thresholds. However, there are many variables such as barrier composition and construction, and local environmental interference that may impact your actual distances and cause you to experience distance thresholds far lower than those we post below. @@@@@@@@11 Mbps 180 m (591 ft) 5.*

*5 Mbps 300 m (984 ft) 2 Mbps 450 m (1476 ft) 1 Mbps 550 m (1804 ft) 50 m (164 ft) 70 m (230 ft) 90 m (295 ft) 120 m (394 ft) 25 m (82 ft) 35 m (115 ft) 45 m (148 ft) 55 m (180 ft) 23 SPECIFICATIONS Model: SMC2655W Maximum Channels USA & Canada: 11, Europe (ETSI): 13, Japan: 14 Maximum Clients 64 Operating Range Maximum distance at 11 Mbps: 180 m (591 ft) Maximum distance at 5.5 Mbps: 300 m (984 ft) Maximum distance at 2 Mbps: 450 m (1476 ft) Maximum distance at 1 Mbps: 550 m (1804 ft) Cell Separation (for roaming clients) 60 m (197 ft) between access points Data Rate 1, 2, 5.5, 11 Mbps per channel Network Configuration LAN to access point to wireless card Access point to wireless card Operating Frequency USA, Canada: 2.400-2.4835 GHz Europe (ETSI): 2.*

*400-2.4835 GHz Japan: 2.400-2.497 GHz Sensitivity 1, 2, 5.5 Mbps: -82 dBm 11 Mbps: -78 dBm typical Modulation CCK, BPSK, QPSK Power Supply Input: 100-240 AC, 50-60 Hz Output: 9 VDC, 1A Output Power >+15dBm minimum Physical Size 13.74 x 10.8 x 3.01 cm (5.41 x 4.25 x 1.*

*19 in) 24 SPECIFICATIONS Weight 210 g (7.4 oz) LED Indicators Power, Ethernet Link/Activity, Wireless Activity Network Management Windows 98/Me/NT/2000 SNMP Management Utility Operating System Compatibility Windows 98/Me/NT/2000 Encryption 64-bit/128-bit WEP Temperature Operating: 0 to 50ºC (32 to 122ºF) Storage: 0 to 70ºC (32 to 158ºF) Humidity 5% to 85% (non-condensing) Compliances CE Mark EN55022 Class B EN55024 IEC 61000-42/3/4/6/11 Emissions FCC Class B ETS 300 328 RCR STD-33A Safety CSA/NTRL (CSA 22.2 No. 950 & UL 1950) EN60950 (TüV/GS) Vibration/Shock/Drop IEC 68-2-34/IEC 68-2-32 Standards IEEE 802.3 10BASE-T, IEEE 802.11b Warranty Limited Lifetime 25 SPECIFICATIONS Power Injector Model: SMCPWR-INJ Input Voltage 7 VDC ~ 35 VDC RJ-45 Port Pin Assignments (for AP) 4/5(+), 7/8(-) Size 5.17 x 5.08 x 2.54 cm (2.25 x 2 x 1 in) Connectors Two RJ-45 Connectors; One labeled "Access Point" and one labeled "Network" One power connector Weight 59.*

*53 g (2.1 oz) 26 TERMINOLOGY The following is a list of terminology that is used in this document. Access Point An internetworking device that seamlessly connects wired and wireless networks. Ad Hoc An ad hoc wireless LAN is a group of computers each with LAN adapters, connected as an independent wireless LAN. Backbone The core infrastructure of a network.*

*The portion of the network that transports information from one central location to another central location where it is unloaded onto a local system. Base Station In mobile telecommunications, a base station is the central radio transmitter/receiver that maintains communications with the mobile radio telephone sets within its range. In cellular and personal communications applications, each cell or micro-cell has its own base station; each base station in turn is interconnected with other cells' bases. BSS BSS stands for "Basic Service Set." It is an Access Point and all the LAN PCs that are associated with it. CSMA/CA Carrier Sense Multiple Access with Collision Avoidance. ESS ESS (ESS-ID, SSID) stands for "Extended Service Set." More than one BSS is configured to become an Extended Service Set. LAN mobile users can roam between different BSSs in an ESS (ESS-ID, SSID). Ethernet A popular local area data communications network, which accepts transmission from computers and terminals. Ethernet operates on a 10 Mbps baseband transmission rate, using a shielded coaxial cable or shielded twisted pair telephone wire. 27 TERMINOLOGY Infrastructure An integrated wireless and wired LAN is called an Infrastructure configuration. Roaming A wireless LAN mobile user moves around an ESS and maintains a continuous connection to the Infrastructure network. RTS Threshold Transmitters contending for the medium may not be aware of each other. RTS/CTS mechanism can solve this "Hidden Node Problem.*

*" If the packet size is smaller than the preset RTS Threshold size, the RTS/CTS mechanism will NOT be enabled. WEP "Wired Equivalent Privacy" is based on the use of 64-bit or 128-bit keys and the popular RC4 encryption algorithm. Wireless devices without a valid WEP key will be excluded from network traffic. 28 FOR TECHNICAL SUPPORT, CALL: From U.S.A. and Canada (24 hours a day, 7 days a week) (800) SMC-4-YOU; (949) 679-8000; Fax: (949) 679-1481 From Europe (8:00 AM - 5:30 PM UK Time) 44 (0) 11 974 8700; Fax: 44 (0) 118 974 8701 INTERNET E-mail addresses: techsupport@smc.*

## [You're reading an excerpt. Click here to read official SMC 2655W](http://yourpdfguides.com/dref/3457710) [user guide](http://yourpdfguides.com/dref/3457710)

<http://yourpdfguides.com/dref/3457710>

*com european.techsupport@smc-europe.com Driver updates: http://www.*

*smc.com/index.cfm?action=tech\_support\_drivers\_downloads World Wide Web: http://www.smc.com/ http://www.*

*smc-europe.com/ FOR LITERATURE OR ADVERTISING RESPONSE, CALL: U.S.A. and Canada: Spain: UK: France: Italy: Benelux: Central Europe: Switzerland: Nordic: Northern Europe: Eastern Europe: Sub Saharian Africa: North Africa: Russia: PRC: Taiwan: Asia Pacific: Korea: Japan: Australia: India: If you are looking for www.*

*smc-europe.com. (800) SMC-4-YOU; Fax (949) 679-1481 34-93-477-4935; Fax 34-93-477-3774 44 (0) 118 974 8700; Fax 44 (0) 118 974 8701 33 (0) 41 38 32 32; Fax 33 (0) 41 38 01 58 39 02 739 12 33; Fax 39 02 739 14 17 31 33 455 72 88; Fax 31 33 455 73 30 49 (0) 89 92861-0; Fax 49 (0) 89 92861-230 41 (0) 1 9409971; Fax 41 (0) 1 9409972 46 (0) 868 70700; Fax 46 (0) 887 62 62 44 (0) 118 974 8700; Fax 44 (0) 118 974 8701 34 -93-477-4920; Fax 34 93 477 3774 27-11 314 1133; Fax 27-11 314 9133 34 93 477 4920; Fax 34 93 477 3774 7 (095) 290 29 96; Fax 7 (095) 290 29 96 86-10-6235-4958; Fax 86-10-6235-4962 886-2-2659-9669; Fax 886-2-2659-9666 (65) 238 6556; Fax (65) 238 6466 82-2-553-0860; Fax 82-2-553-7202 81-45-224-2332; Fax 81-45-224-2331 61-2-9416-0437; Fax 61-2-9416-0474 91-22-8204437; Fax 91-22-8204443 further contact information, please visit www.smc.com or 38 Tesla Irvine, CA 92618 Phone: (949) 679-8000 Model Number: SMC2655W Part Number: 150000003500E Revision Number: F1.7 E012002-R02 Part Number: 01-111322-006 .*

[You're reading an excerpt. Click here to read official SMC 2655W](http://yourpdfguides.com/dref/3457710) [user guide](http://yourpdfguides.com/dref/3457710) <http://yourpdfguides.com/dref/3457710>